### **Version 1**

Car&Go! Standard Einstellungen ohne Mehrkassen- /Mehrbanken Option Es wird nur zwischen einer unbaren und einer Bar-Kasse unterschieden.

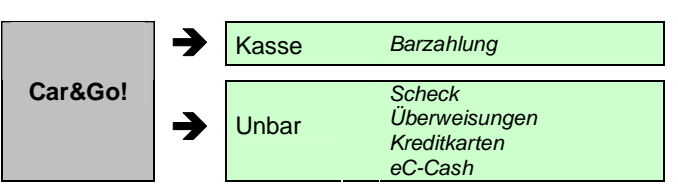

Es gibt 2 vorgegebene Möglichkeiten Zahlungen zu buchen.

- a) Barkasse alle Bar Zahlungsein- und Ausgänge
- Zahlungsein- und Ausgänge auf unbarer Basis.

Ein Kassenabschluss ist nur für die BAR- Kasse möglich.

## **Version 2**

Mehr-Filialen Option **ohne** Mehrkassen- /Mehrbankenfähigkeit Alle Filialen greifen auf das gleiche Kassen- und Unbar- Konto zu.

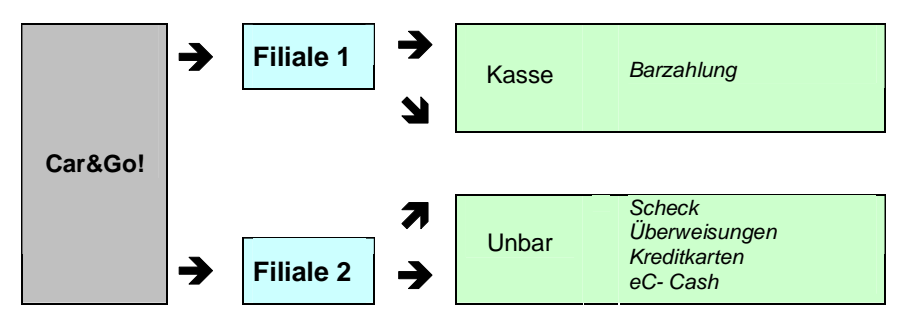

Mit der Mehrfilialfähigkeit kann von jeder Filiale aus auf die vorgegebene Kasse und die Bank (unbar) gebucht werden. Eine Filial-abhängige Verwaltung der Zahlungsbeläge ist nicht möglich.

# **Version 3**

Mehrkassen-/Mehrbanken Option installiert. Es können beliebig viele Kassen / Banken eingerichtet werden.

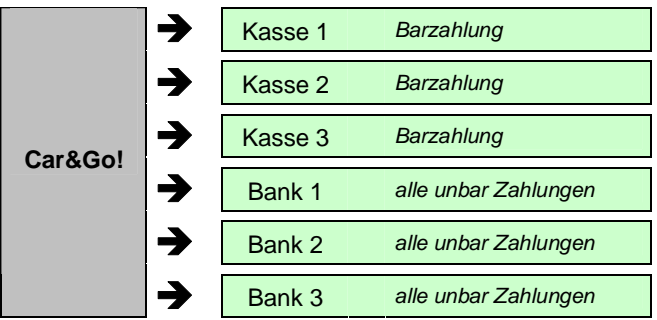

Nach Installation der Mehrkassen-/Mehrbanken Option wird die Voreinstellung für Bar / Unbar Zahlungen aufgehoben.

In der Dateienverwaltung wird ein neuer Menü-Punkt "Kassen/Banken" erstellt. Dort können jetzt beliebig viele Bar-Kassen oder Banken verwaltet werden.  *siehe Verwalten von Kassen und Banken* 

Jeder Zahlungsein- oder Ausgang kann einer selbsterstellten Kasse oder Bank zugeordnet werden.

Ein "Kassenabschluss" kann für jede Kasse und jede Bank über einen beliebigen Zeitraum erfolgen.

## **Version 4**

Mehrkassen-/Mehrbanken Option installiert. Es können beliebig viele Kassen / Banken eingerichtet werden.

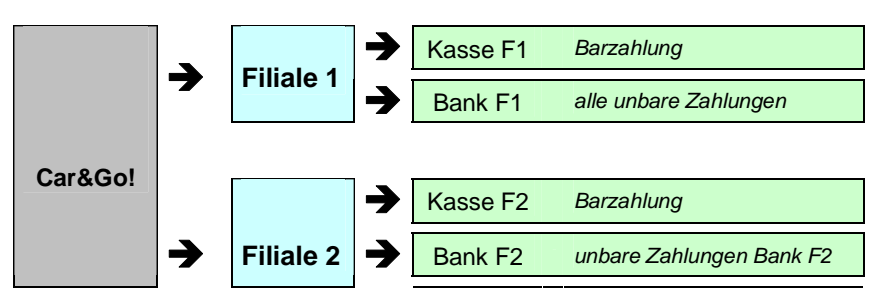

CARRY Software GmbH | Josephine Benz Str. 16 | 75053 Gondelsheim Seite 2

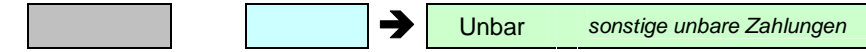

Es können beliebig viele Kassen/Banken verwaltet werden. eine Filialabhängige Zuordnung ist möglich.

Kassenabschlüsse sind für jede Kasse/Bank möglich.

### **Verwalten von Kassen und Banken**

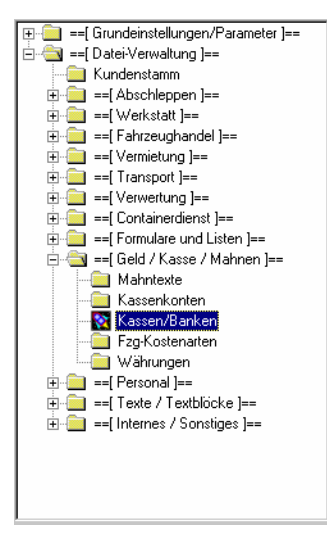

Die Verwaltung der Kassen und Banken wird unter dem Menüpunkt "Kassen/Banken" vorgenommen. → Modul Einstellungen → Dateien → *Geld/Kasse/Mahnen*

Dieser Menüpunkt ist nur sichtbar bei installierter Mehrkassen-/Mehrbanken Option.

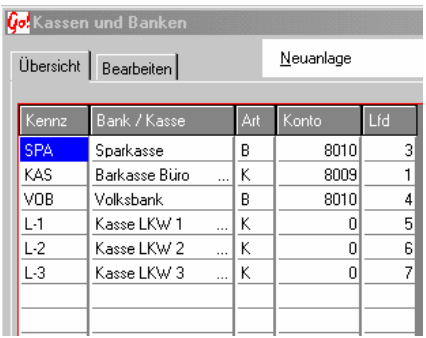

Nach der Freischaltung der Option befindet sich noch kein Eintrag in der Kassen/Banken Übersicht. In der Übergangszeit sollte auf jeden Fall eine Kasse mit dem Kurz-Zeichen "KAS" (Bar-Zahlungen) und eine Bank mit dem Kurz-Zeichen "UNB" (Unbar-Zahlungen) angelegt werden, damit alle "Alten" Zahlungsbelege zugeordnet werden können.

Info: Ohne Mehrkassen/ Mehrbanken-Fähigkeit werden den Zahlungsbelegen die Kurz-Zeichen "KAS" für Bar- Zahlungen und "UNB" für Unbar- Zahlungen vergeben. Um diese Belege nach der Umstellung wieder zu finden (Listen usw.) muss eine Bank/Kasse mit diesem Kurzzeichen vorhanden sein.

CARRY Software GmbH | Josephine Benz Str. 16 | 75053 Gondelsheim

Durch Doppel-Klicken mit der linken Maustaste auf der gewählten Kasse/Bank oder dem Bearbeiten – Feld können die Daten verändert werden. Neuanlage legt eine neue Kasse/Bank an.

#### Kasse/Bank bearbeiten:

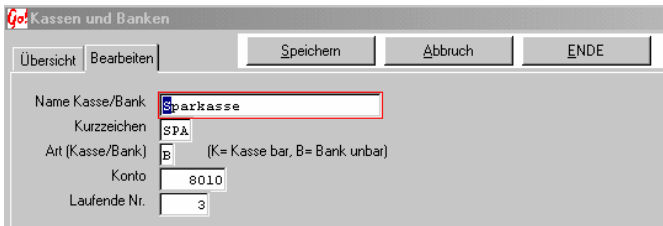

#### **Name Kasse/Bank**

Ausführliche Bezeichnung der Kasse/Bank, wird in Ausdrucken und Listen mit angegeben.

#### **Kurzzeichen**

Kurz-Bezeichnung. Maximal 5 Stellen lang. Wird in Auswahlfenster angeboten.

#### **Art**

Zur Unterscheidung ob es sich um eine Kasse (Bar) oder um eine Bank (Unbar) handelt. In den Auswahlfenstern werden Kassen und Banken in Gruppen sortiert angezeigt. Alle Einträge mit Art - K- werden unter der Gruppe "Kasse", Einträge mit Art -B- unter Gruppe "Banken" aufgeführt.

#### **Konto**

*siehe Grundmodul Kassenkonten* 

### **Laufende Nr.**

Gibt die Reihenfolge an, in welcher die Kassen und Banken sortiert werden. Eine Mehrfachvergabe ist möglich.

#### **Filialenzuordnung**

-eine Filialzuordnung ist noch nicht verfügbar-

Speichern sichert die Neueingabe/Änderung und schließt das Fenster

CARRY Software GmbH | Josephine Benz Str. 16 | 75053 Gondelsheim Seite 4

Abbrechen schließt das Fenster ohne speichern.

Ende schließt das Fenster. Bei einer Neuanlage werden die Eingaben nicht gespeichert. Änderungen einer bestehenden Kasse/Bank werden gesichert.